- 1. F Series program data free download link: https://pan.baidu.com/s/1sm1wIAx
- 2. After download is complete, it shows as following:

psdzdata.zip

## 2. Unzip it directly

 $\Box$ 

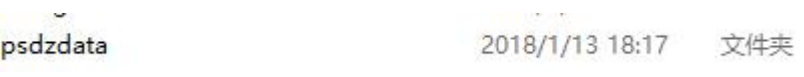

## There are the following files under the file

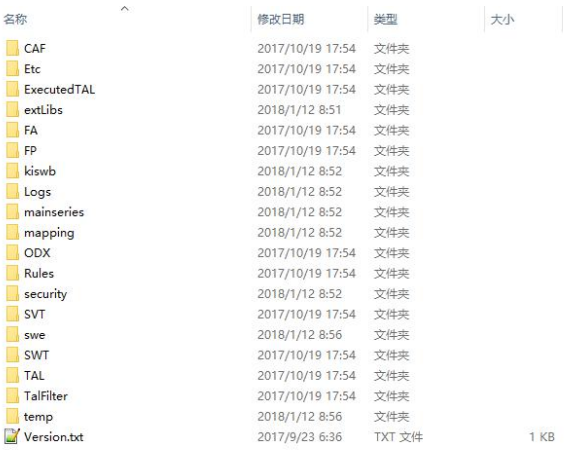

3. Right click the "CGDI" logo on the desktop, choose to open the file path

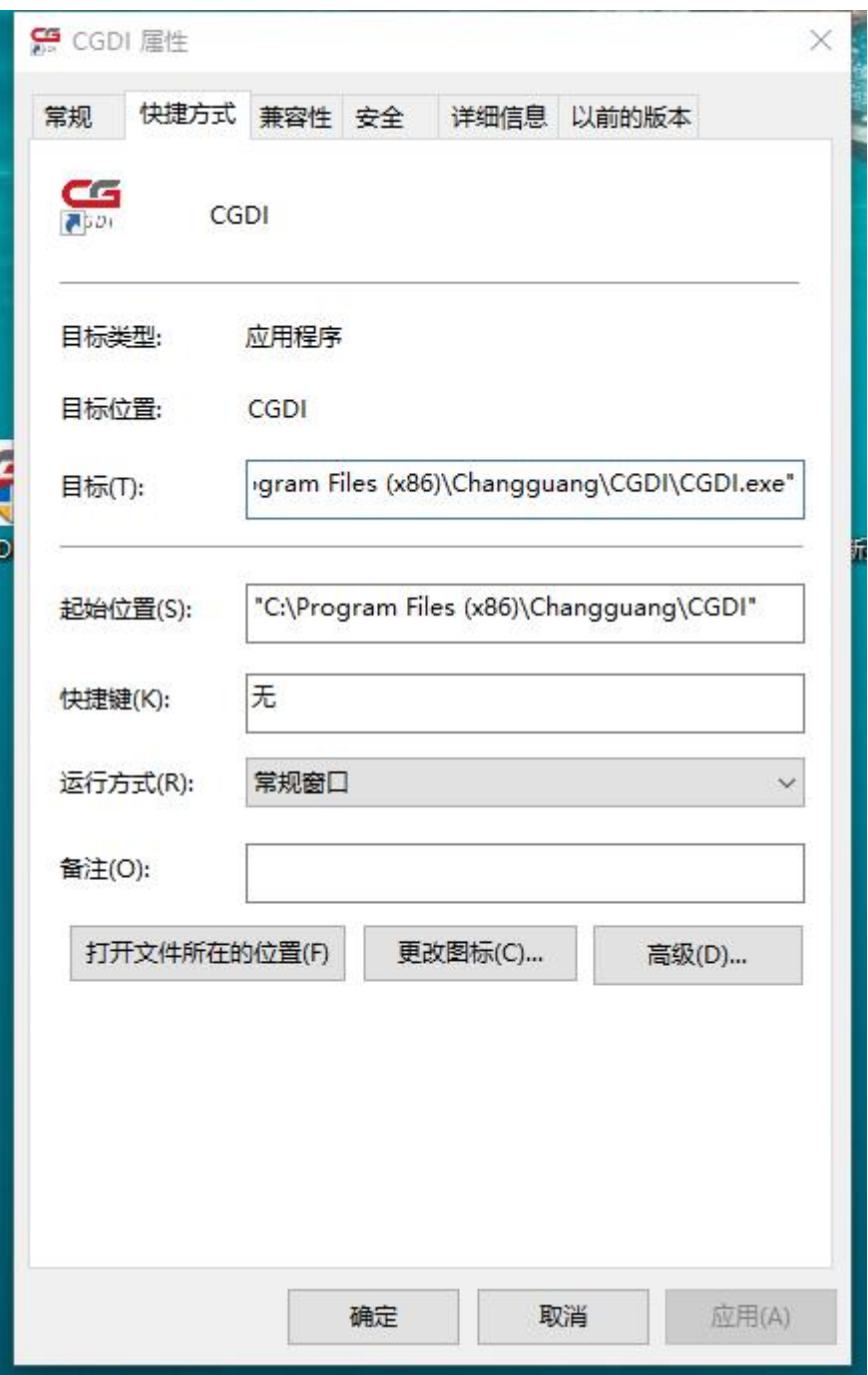

4. Copy or cut the file "psdzdata" to "CGDI" catalogue,then you can use F series programming function.

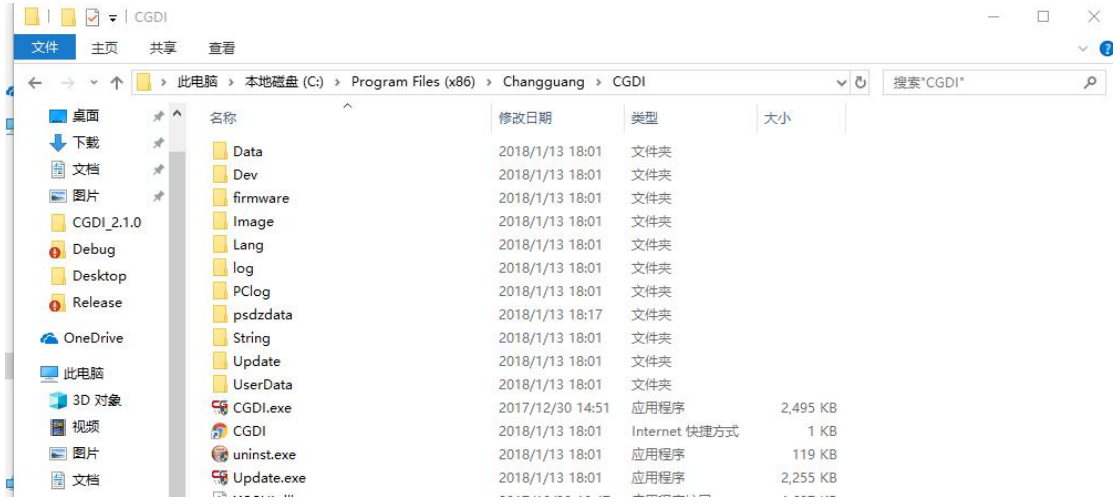